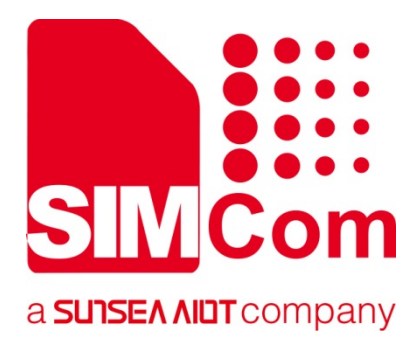

# **SIM7500\_SIM7600\_SIM7800 Series\_HTTP\_AT Command Manual\_V1.00**

**LTE Module**

**Shanghai SIMCom Wireless Solutions Ltd.** Building A, SIM Technology Building, No.633, Jinzhong Road Changning District 200335 [Tel:86-21-31575100/31575200](tel:86-21-31575100/31575200) support@simcom.com www.simcom.com

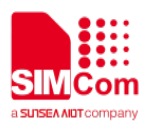

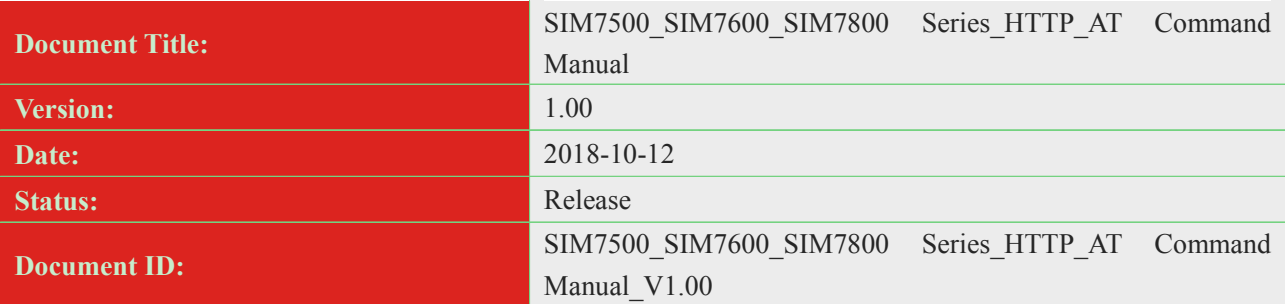

## **General Notes**

SIMCom offers this information as a service to its customers, to support application and engineering efforts that use the products designed by SIMCom. The information provided is based upon requirements specifically provided to SIMCom by the customers. SIMCom has not undertaken any independent search for additional relevant information, including any information that may be in the customer's possession. Furthermore, system validation of this product designed by SIMCom within a larger electronic system remains the responsibility of the customer or the customer's system integrator. All specifications supplied herein are subject to change.

### **Copyright**

This document contains proprietary technical information which is the property of SIMCom Limited., copying of this document and giving it to others and the using or communication of the contents thereof, are forbidden without express authority. Offenders are liable to the payment of damages. All rights reserved in the event of grant of a patent or the registration of a utility model or design. All specification supplied herein are subject to change without notice at any time.

*Copyright © Shanghai SIMCom Wireless Solutions Ltd. 2018*

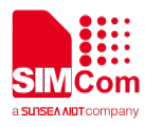

# <span id="page-2-0"></span>**Version History**

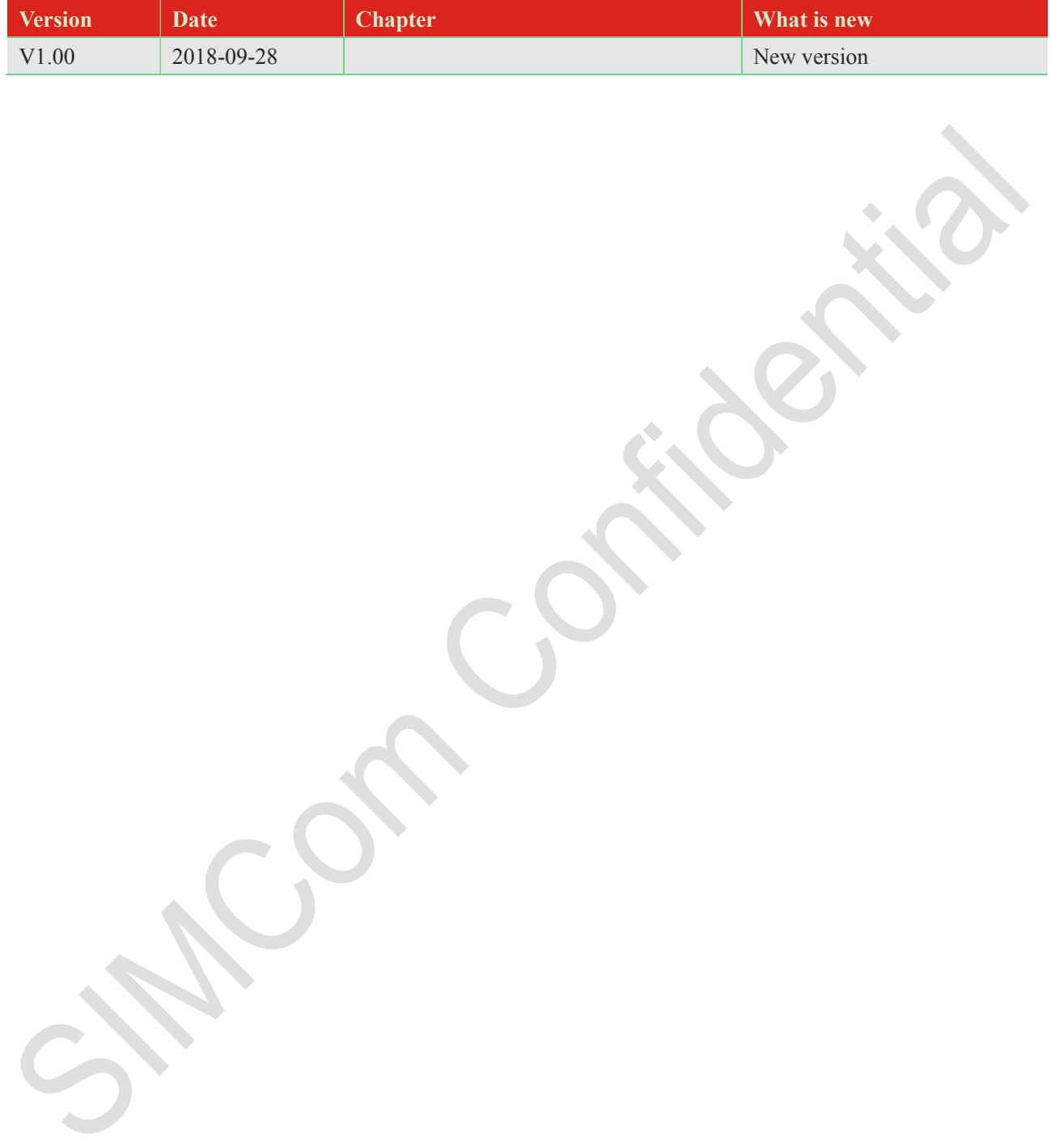

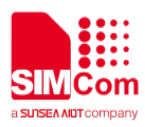

# <span id="page-3-0"></span>**Contents**

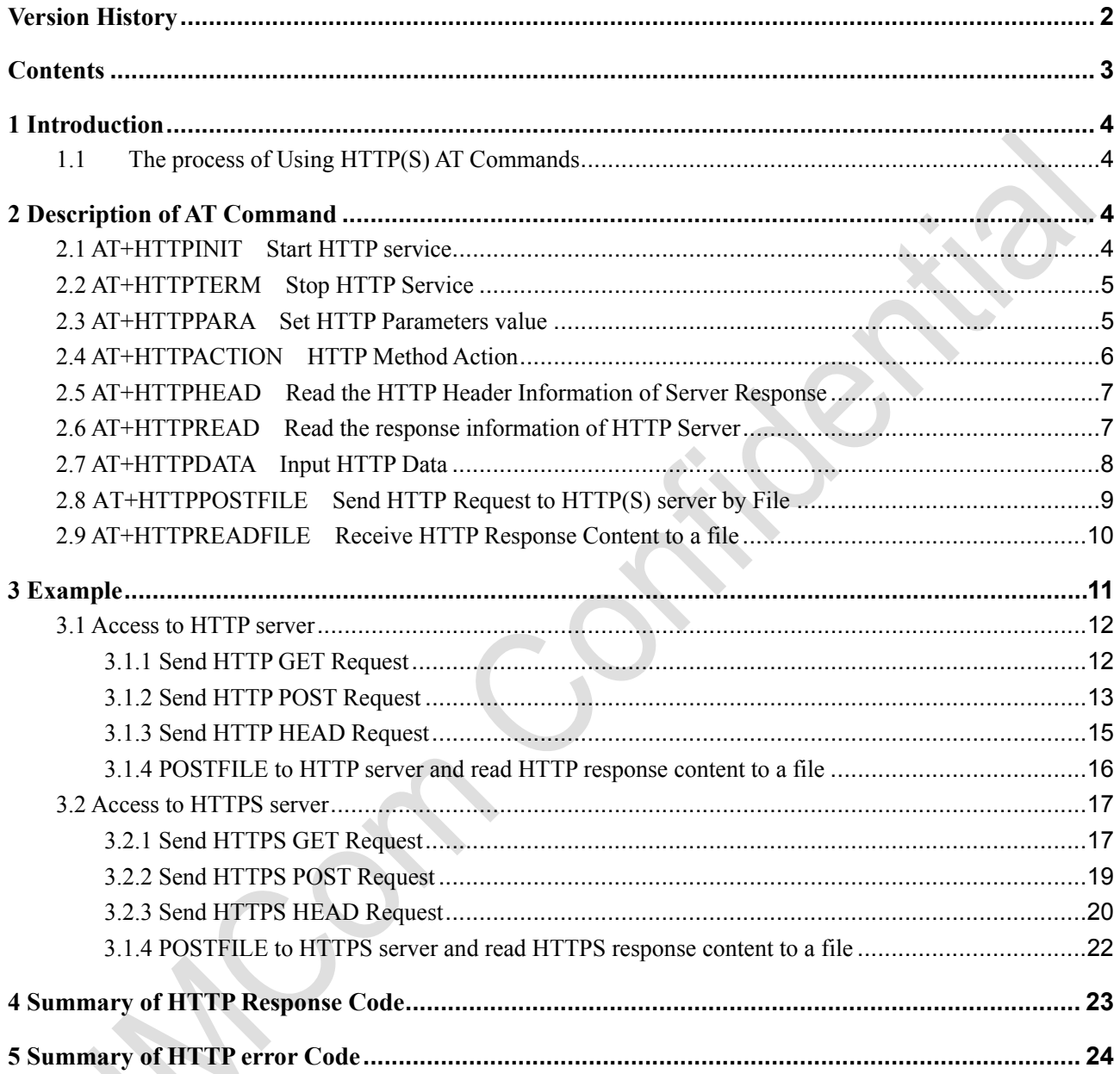

This document is a reference guide to all the AT commands defined for HTTP(S). Through these HTTP AT commands, you can send HTTP GET/POST request to HTTP server, and read HTTP response from HTTP server.

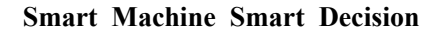

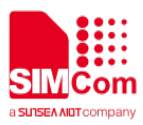

# <span id="page-4-0"></span>**1 Introduction**

# <span id="page-4-1"></span>**1.1 The process of Using HTTP(S) AT Commands**

- **Step 1:** Ensure GPRS network is available before performing HTTP(S) related operations.
- **Step 2**: Enable PDP context.
- **Step 3**: Activate the PDP context to start HTTP(S) service by AT+HTTPINIT.
- **Step 4**: Set HTTP(S) URL by AT+HTTPPARA.
- **Step 5**: Send HTTP(S) request by setting the parameter of AT+HTTPACTION to different values, and when sending a HTTP(S) POST request, AT+HTTPDATA must be executed to input data to post before AT+HTTPACTION=2.
- **Step 6**: Read HTTP(S) response header by AT+HTTPHEAD, and get HTTP(S) response content by AT+HTTPREAD or AT+HTTPREADFILE.
- <span id="page-4-2"></span>**Step 7**: Deactivate the PDP context to stop HTTP(S) service by AT+HTTPTERM.

# **2 Description of AT Command**

# <span id="page-4-3"></span>**2.1 AT+HTTPINIT Start HTTP service**

AT+HTTPINIT is used to start HTTP service by activating PDP context. You must execute AT+HTTPINIT before any other HTTP related operations.

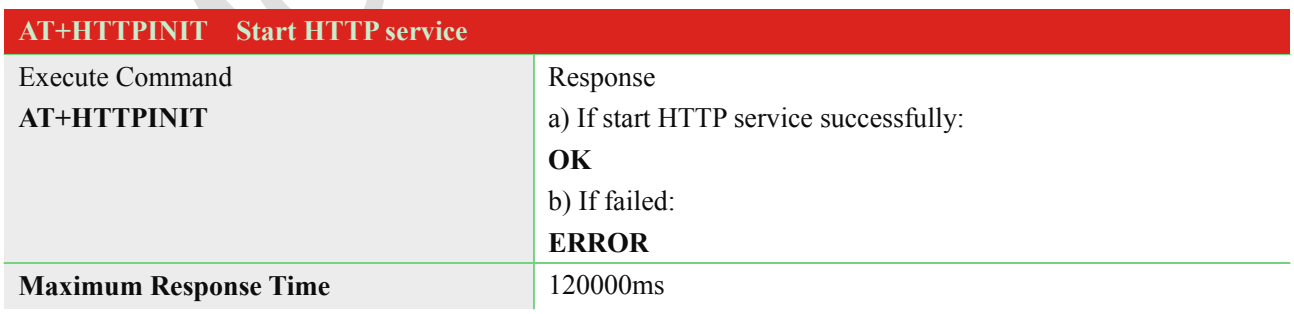

## **Defined Values**

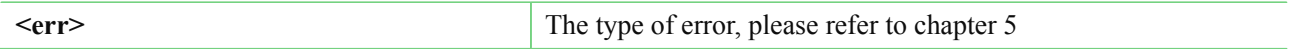

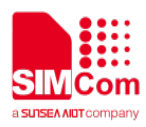

# <span id="page-5-0"></span>**2.2 AT+HTTPTERM Stop HTTP Service**

AT+HTTPTERM is used to stop HTTP service.

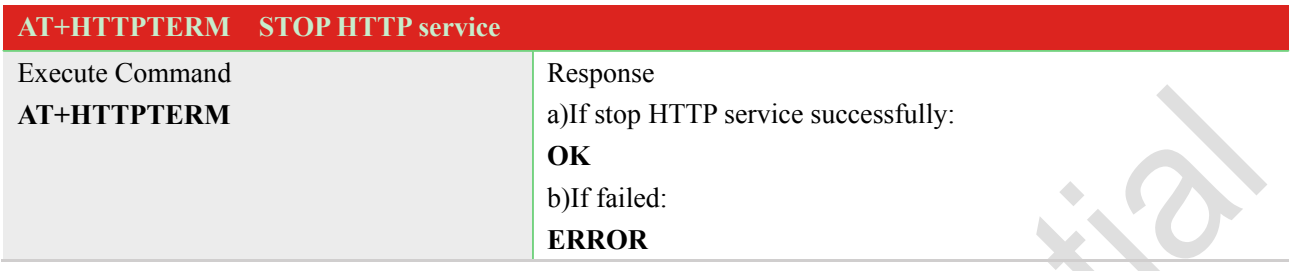

# <span id="page-5-1"></span>**2.3 AT+HTTPPARA Set HTTP Parameters value**

AT+HTTPPARA is used to set HTTP parameters value. When you want to access to a HTTP server, you should input **<value>** like [http://'server'/'path':'tcpPort'](http://). In addition[, https://'server'/'path':'tcpPort'](https://) is used to access to a HTTPS server.

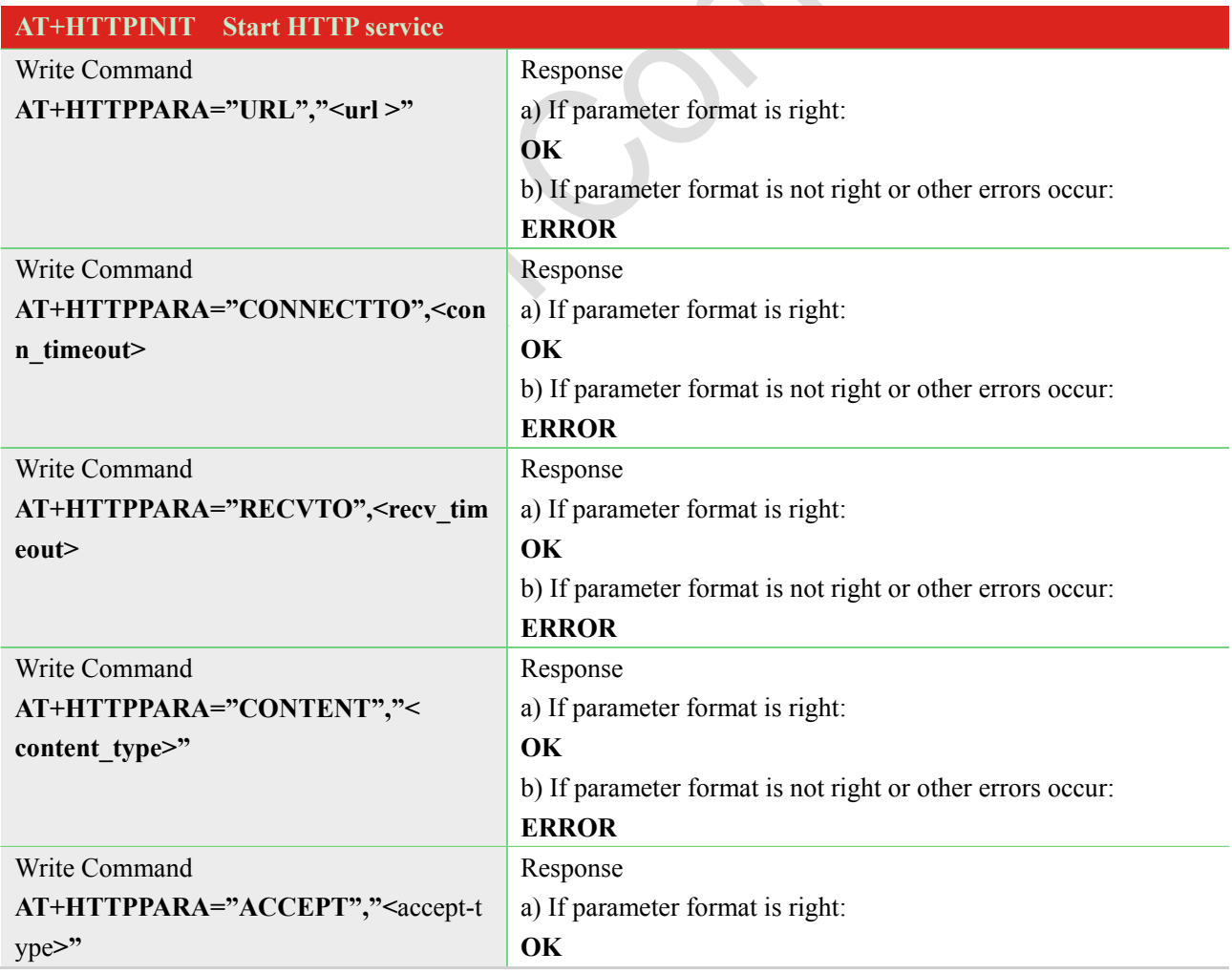

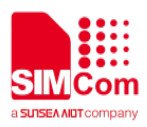

**College** 

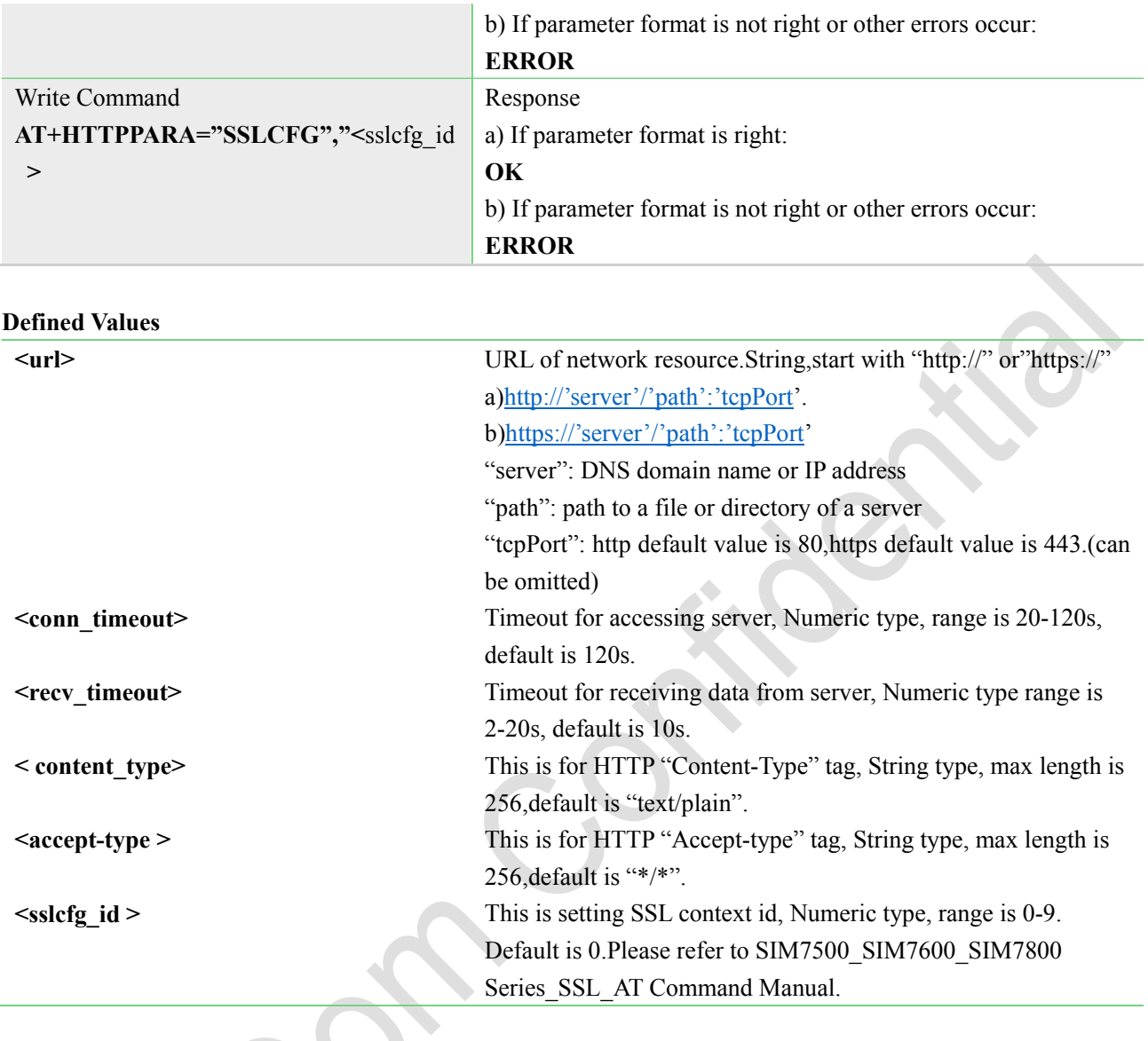

# <span id="page-6-0"></span>**2.4 AT+HTTPACTION HTTP Method Action**

AT+HTTPACTION is used to perform a HTTP Method. You can use HTTPACTION to send a get/post request to a HTTP/HTTPS server.

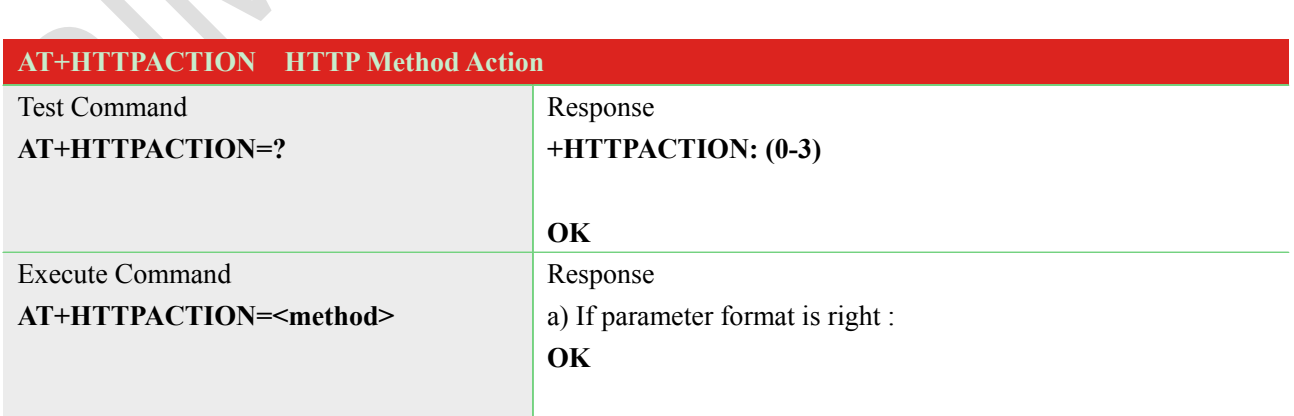

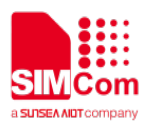

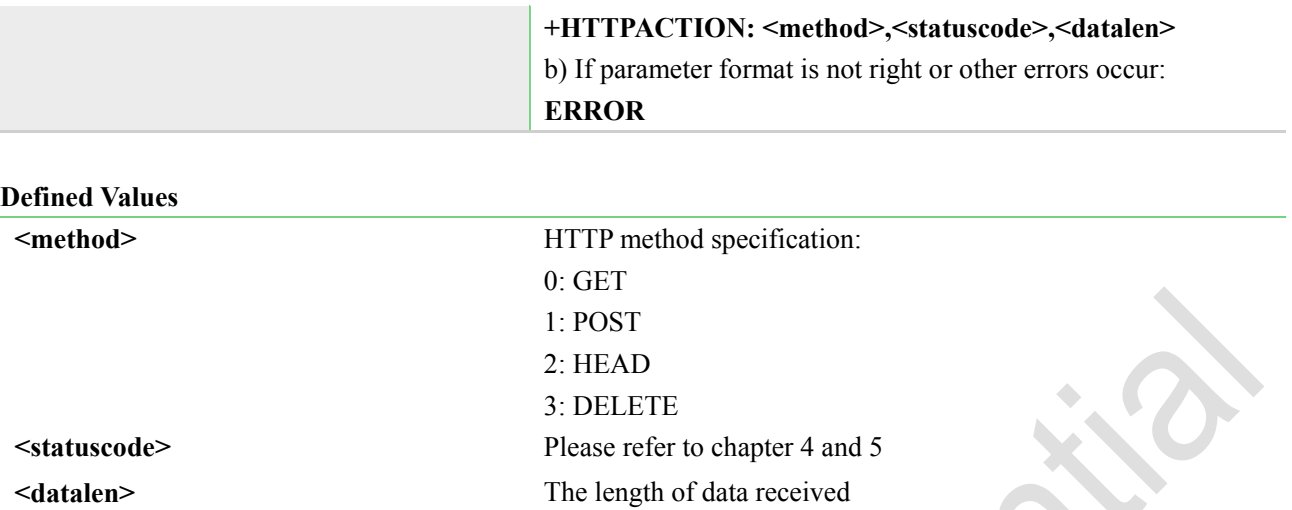

# <span id="page-7-0"></span>**2.5 AT+HTTPHEAD Read the HTTP Header Information of Server Response**

AT+HTTPHEAD is used to read the HTTP header information of server response when module receives the response data from server.

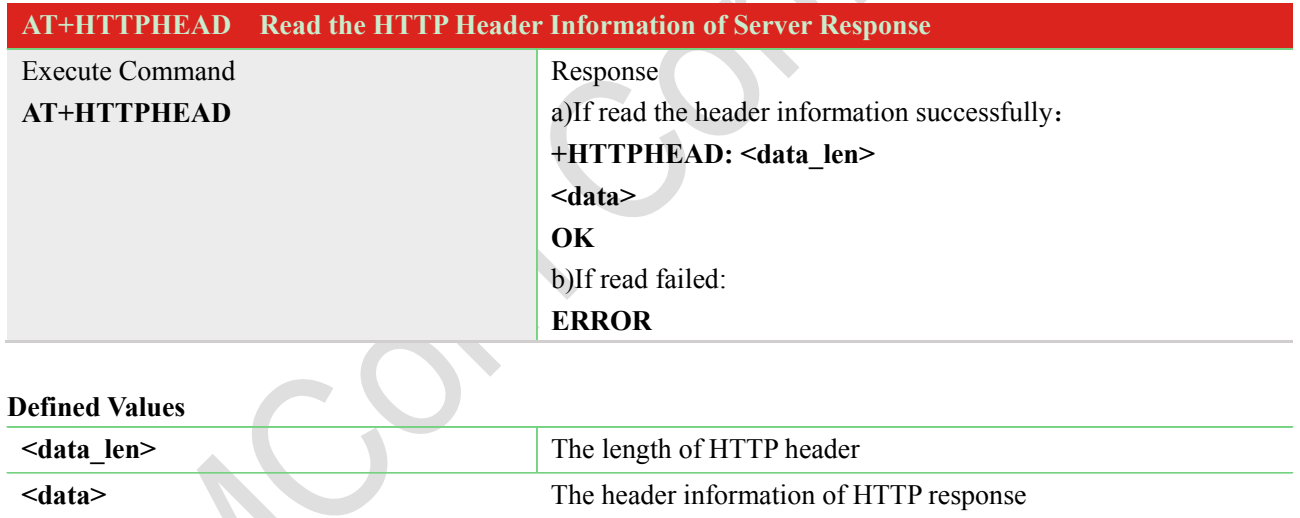

# <span id="page-7-1"></span>**2.6 AT+HTTPREAD Read the response information of HTTP Server**

After sending HTTP(S) GET/POST requests, you can retrieve HTTP(S) response information from HTTP(S) server via UART/USB port by AT+HTTPREAD. When the <datalen> of "**+HTTPACTION: <method>,<statuscode>,<datalen>**" is not equal to 0, you can read the response information from HTTP(S) server by AT+HTTPREAD. You can execute AT+HTTPREAD? to check the total data saved in buffer, then AT+HTTPREAD=<br/>shown bytestom read out data to port. If parameter <br/>shown size> is set greater than the size of data saved in buffer, all data in buffer will output to port.

### **AT+HTTPREAD Read the Response of HTTP Server**

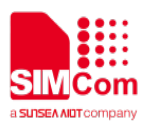

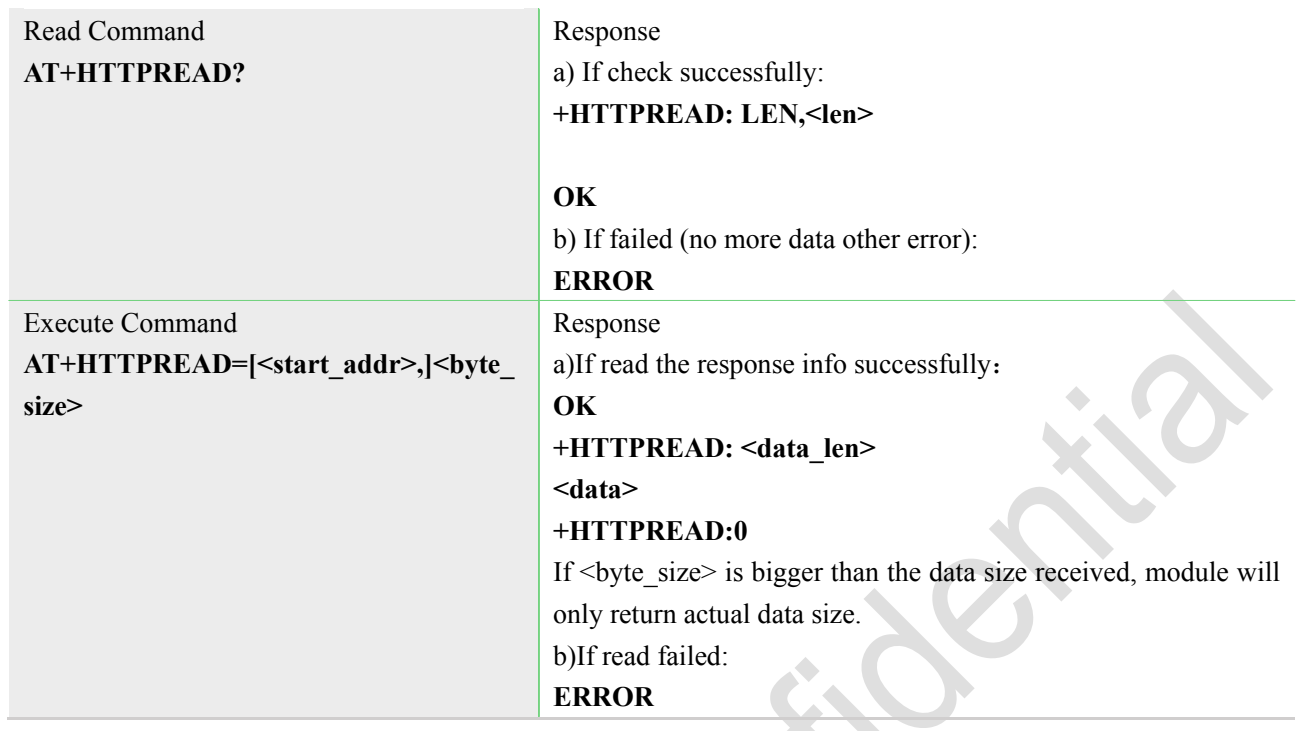

#### **Defined Values**

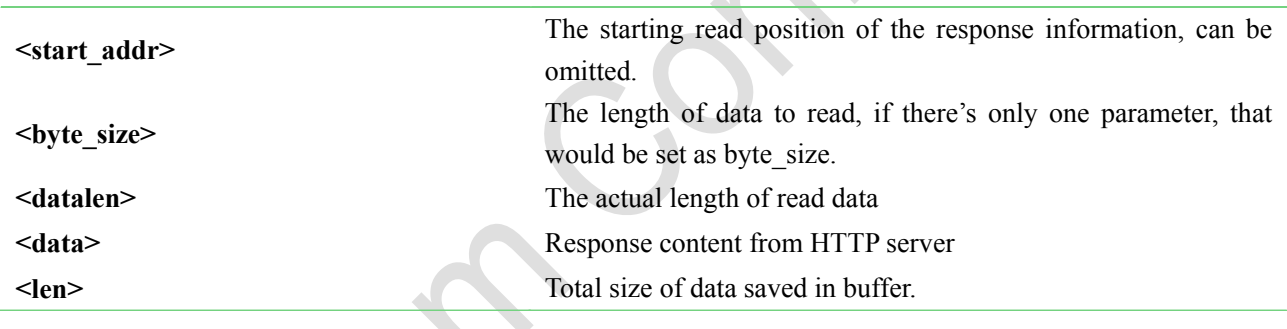

 $\mathcal{N}$ 

# <span id="page-8-0"></span>**2.7 AT+HTTPDATA Input HTTP Data**

 $\overline{\phantom{a}}$ 

You can use AT+HTTPDATA to input data to post when you send a HTTP/HTTPS POST request.

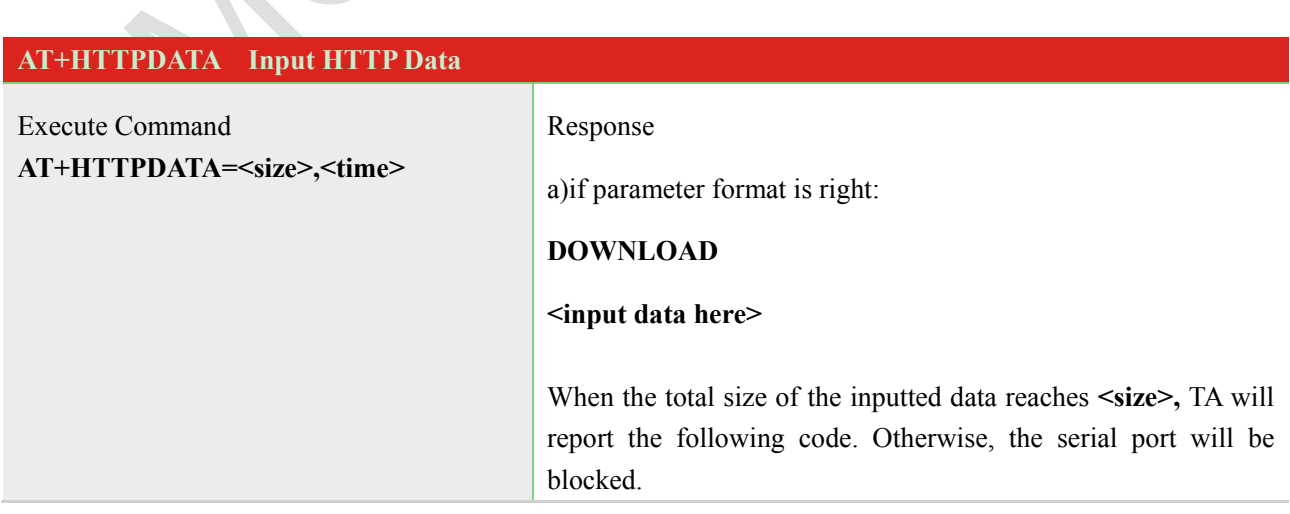

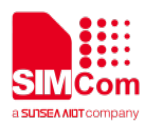

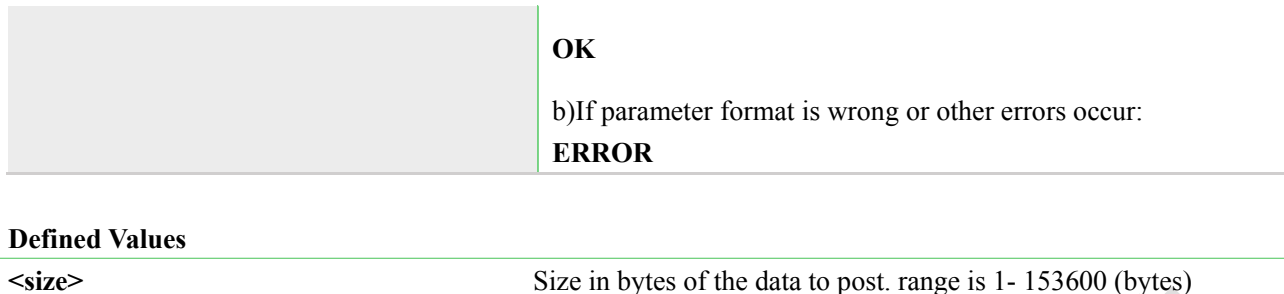

# **2.8 AT+HTTPPOSTFILE Send HTTP Request to HTTP(S) server by File**

<span id="page-9-0"></span>**<time>** Maximum time in milliseconds to input data.

You also can send HTTP request in a file via AT+HTTPPOSTFILE command. The URL must be set by AT+HTTPPARA before executing AT+HTTPPOSTFILE command. if set **<send\_header>** to 0, you can customize any HTTP request in the file, module will send the file as HTTP header and body, else if set **<send\_header>** to 1, modem will package a HTTP request itself, the file will be sent as HTTP body. The parameter <path> can be used to set the file directory. When modem has received response from HTTP server, it will report the following URC:

## **+HTTPPOSTFILE: <method>[,<httpstatuscode>[,<content\_length>]]**

Note: The parameter<method>, <send\_header>, <path>can be omitted, and the default value of <send\_header> is 0, the default<path>is 1 (/cache),default method is 1 (POST)

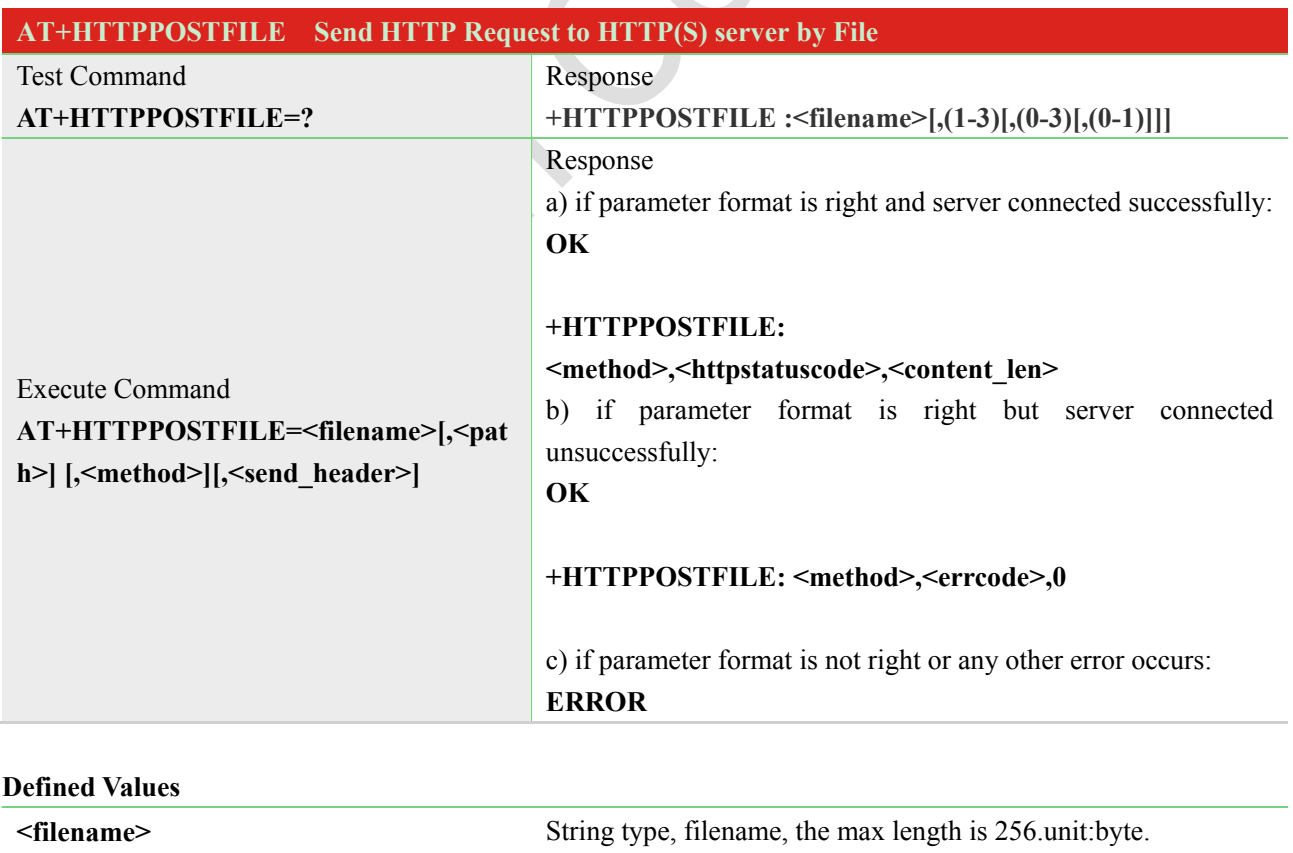

**<path>** The directory where the sent file saved. Numeric type, range is

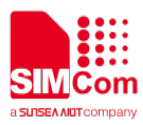

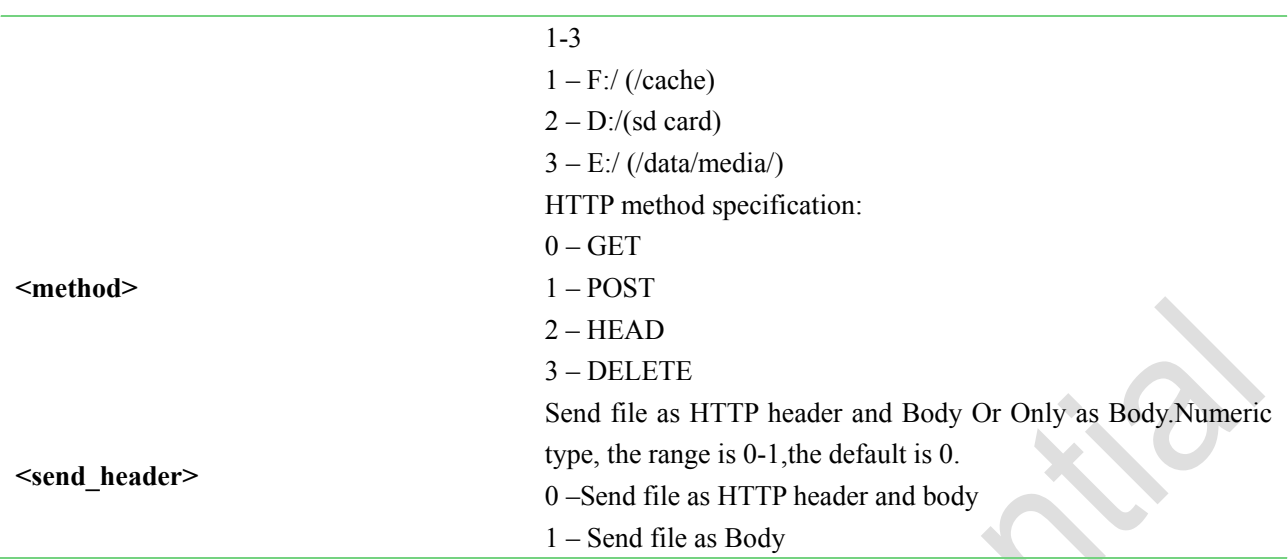

# <span id="page-10-0"></span>**2.9 AT+HTTPREADFILE Receive HTTP Response Content to a file**

After execute AT+HTTPACTION/AT+HTTPOSTFILE command. You can receive the HTTP server response content to a file via AT+HTTPREADFILE.

Before AT+HTTPREADFILE executed, "+HTTPACTION:<method>,<httpstatuscode>,<content\_len>" or "+HTTPPOSTFILE: <httpsatuscode>,<content\_len>" must be received. The parameter <path> can be used to set the directory where to save the file. If omit parameter  $\langle$  path>, the file will be save to /cache. Note: by setting <path> to 4, you can download CA files to directory /mssl\_cert/, which is used for SSL

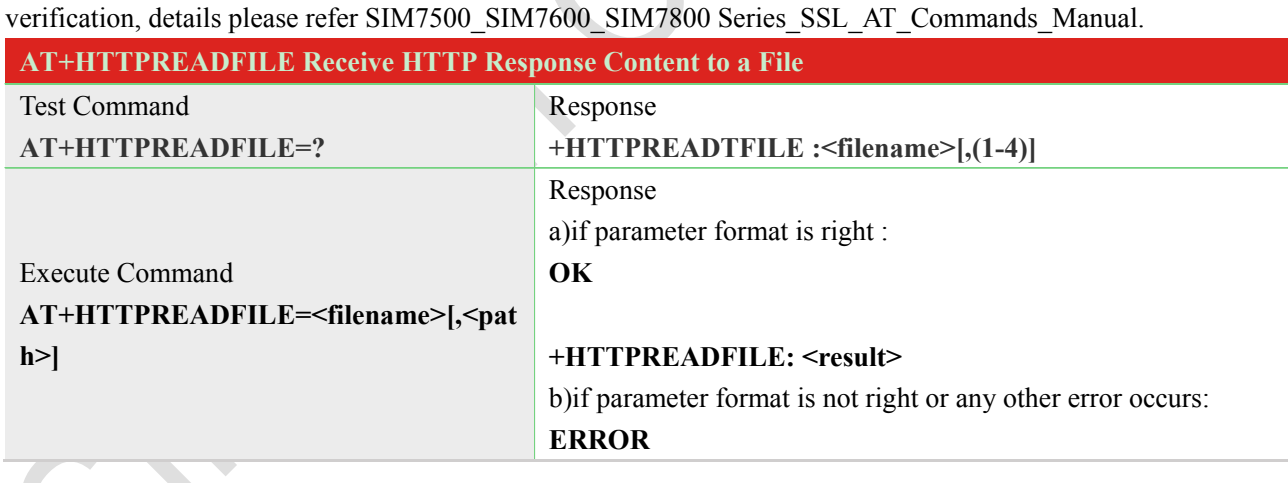

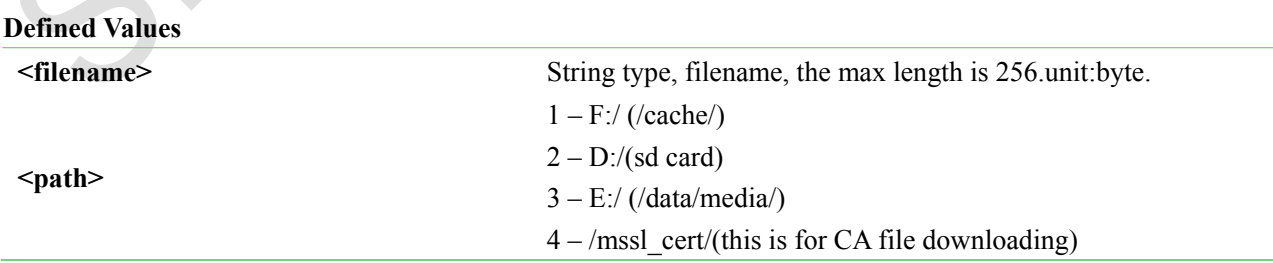

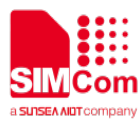

# <span id="page-11-0"></span>**3 Example**

Before all HTTP related operations, we should ensure the following:

a) ensure GPRS network is available:

# **AT+CSQ**

**+CSQ: 23,0**

**OK**

**AT+CREG?**

**+CREG: 0,1**

## **OK**

**AT+CGREG?**

**+CGREG: 0,1**

## **OK**

b) PDP context Enable:

**//** Specify the parameter value of the PDP context corresponding to cid **AT+CGSOCKCONT=1,"IP","CMNET"**

**OK**

### **AT+CGPADDR**

**+CGPADDR: 1,10.49.14.68** //ensure the first PDP context get a IP address

**+CGPADDR: 4,0.0.0.0**

# **OK**

**Note: usually CSOCKAUTH and CSOCKSETPN parameter are kept default if not care about.**

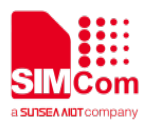

# <span id="page-12-0"></span>**3.1 Access to HTTP server**

# <span id="page-12-1"></span>**3.1.1 Send HTTP GET Request**

Following commands shows how to send a HTTP GET request to server, and how to read HTTP response.

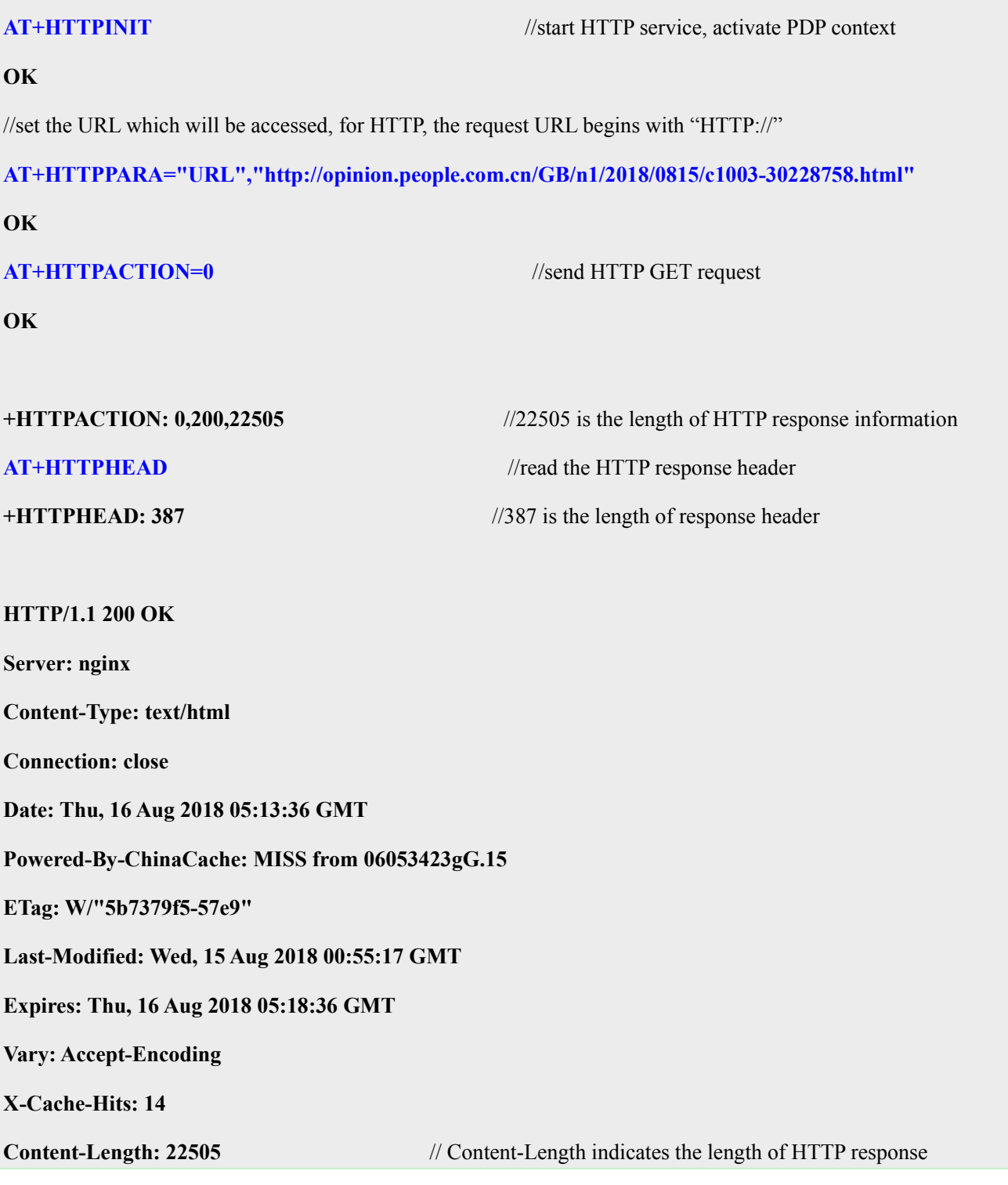

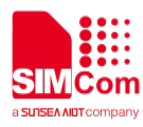

#### information is 22505 bytes

# **CC\_CACHE: TCP\_REFRESH\_HIT**

**Accept-Ranges: bytes**

# **OK**

//read the response information of HTTP server, the length to read is 500 bytes

### **AT+HTTPREAD=0,500**

**+HTTPREAD: DATA,500**

**<!DOCTYPE html PUBLIC "-//W3C//DTD XHTML 1.0 Transitional//EN" "http://www.w3.org/TR/xhtml1/DTD/xhtml1-transitional.dtd">**

**<html xmlns="http://www.w3.org/1999/xhtml">**

**<head>**

**<meta http-equiv="content-type" content="text/html;charset=GB2312"/>**

**<meta http-equiv="Content-Language" content="utf-8" />**

**<meta content="all" name="robots" />**

**<title>**人民日报钟声:牢记历史是为了更好开创未来**--**观点**--**人民网 **</title>**

**<meta name="keywords" content="" />**

**<meta name="description" content="** 日方应在正确对待历史**?**

**OK**

**AT+HTTPTERM** //stop HTTP Service

<span id="page-13-0"></span>**OK**

# **3.1.2 Send HTTP POST Request**

Following commands shows how to send HTTP POST request to server, and how to read HTTP response.

**AT+HTTPINIT** //start HTTP service, activate PDP context

**OK**

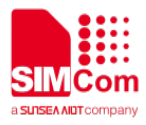

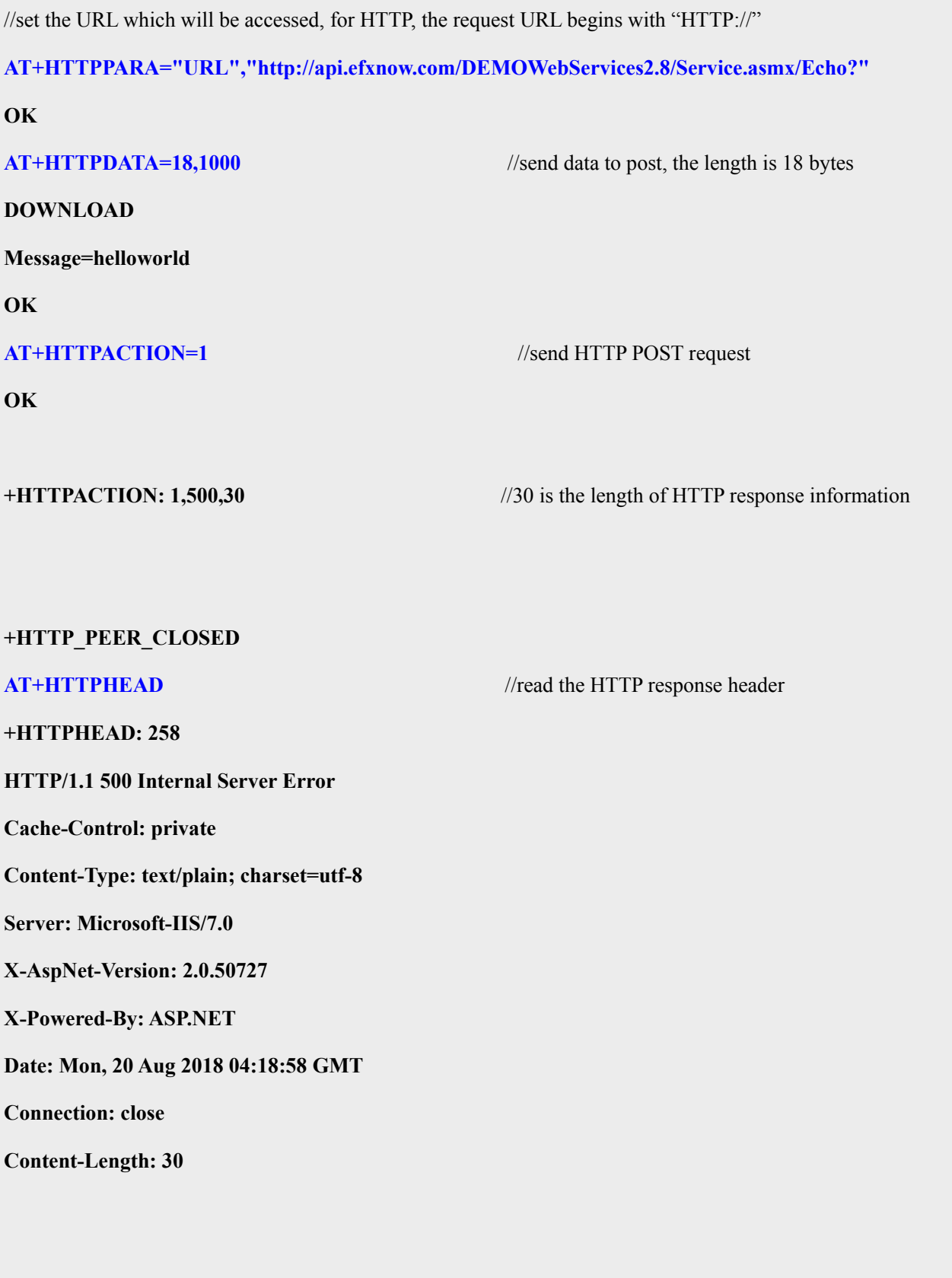

# **OK**

//read the response information of HTTP server, the length to read is 30 bytes

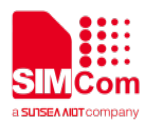

# **AT+HTTPREAD=0,30**

**+HTTPREAD: DATA,30**

**Request format is invalid: .**

**OK**

# **AT+HTTPTERM** //stop HTTP Service

**OK**

# <span id="page-15-0"></span>**3.1.3 Send HTTP HEAD Request**

Following commands shows how to send HTTP HEAD request to server, and how to read HTTP response. HEAD request is used to only get HTTP response header from server, we use this method to test if we can connect to the server successfully.

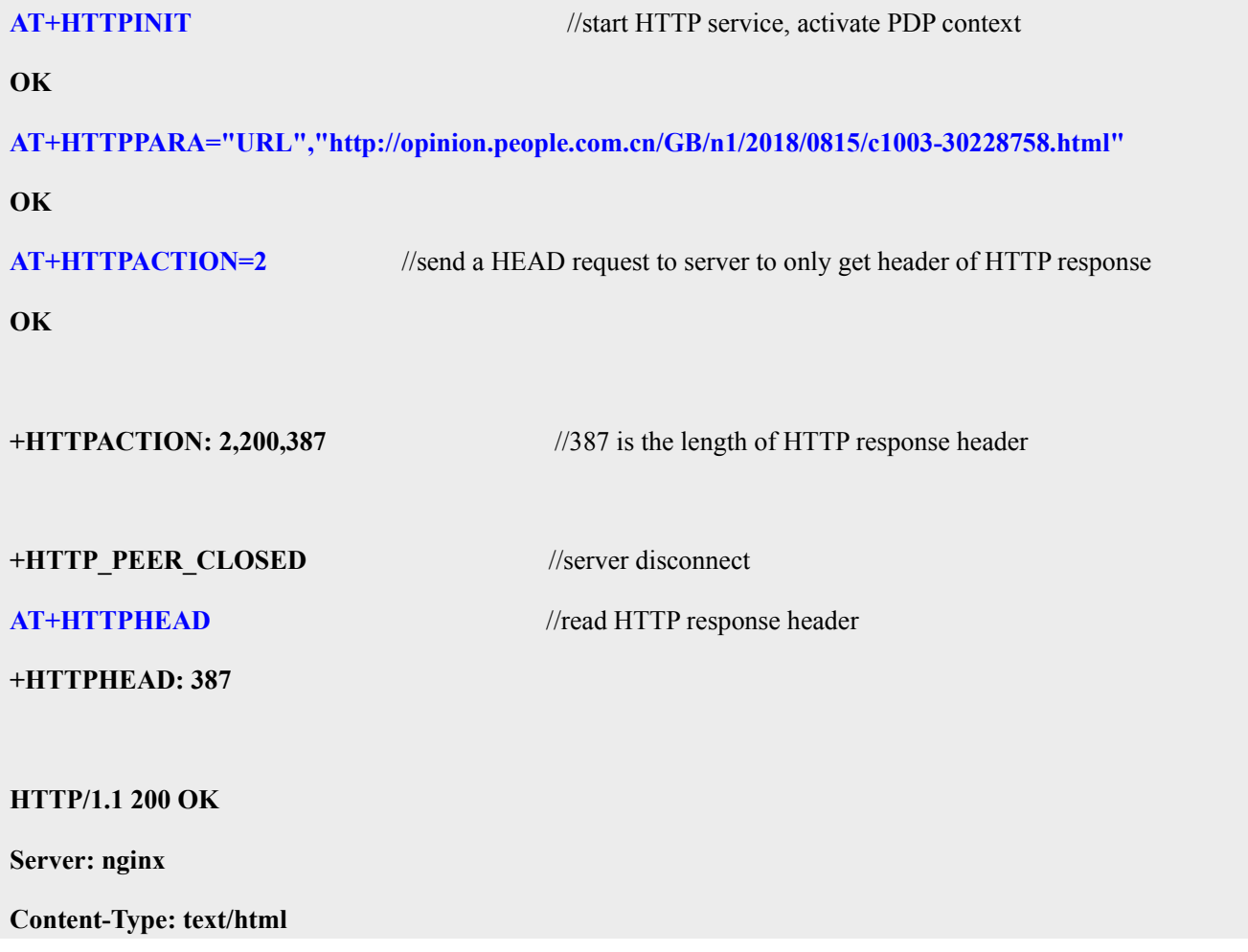

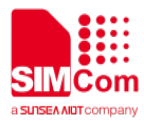

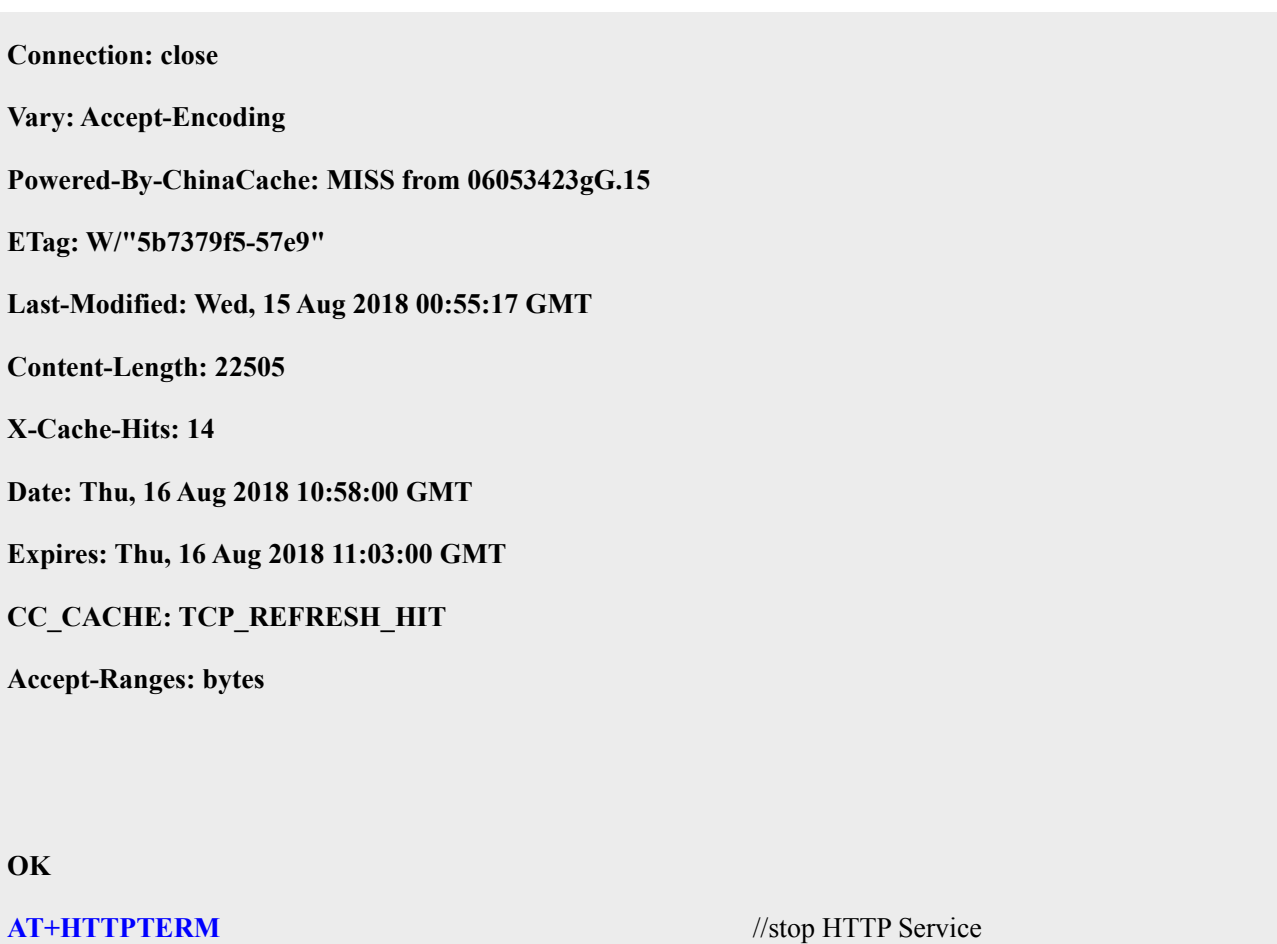

**OK**

# <span id="page-16-0"></span>**3.1.4 POSTFILE to HTTP server and read HTTP response content to a file**

Following commands show us how to send a file to HTTP server, and how to read HTTP content as a file. We have our HTTP GET request in a file getbaidu.txt, and save the file in directory "/data/media" before we execute AT+HTTPPOSTFILE.  $\overline{\phantom{a}}$ 

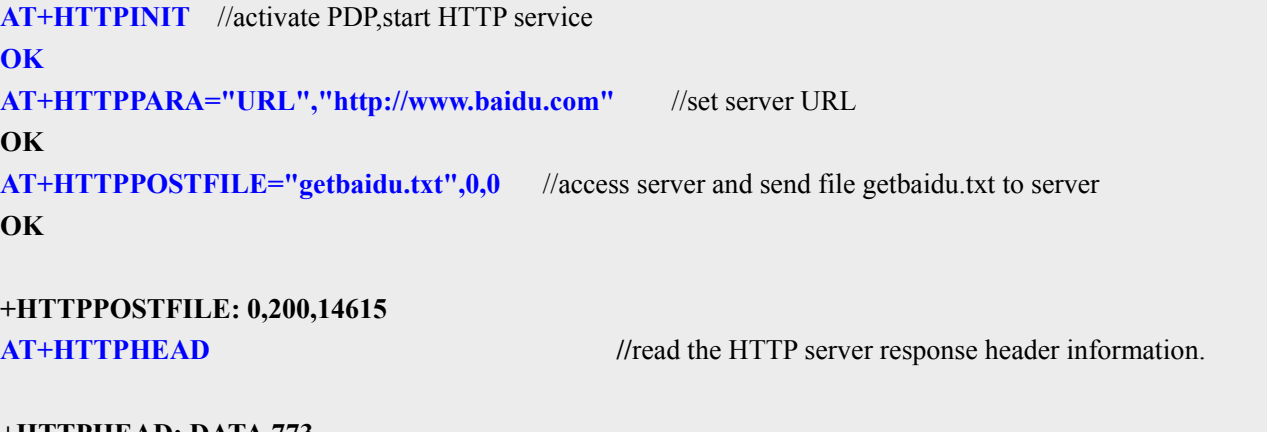

**+HTTPHEAD: DATA,773 HTTP/1.1 200 OK Accept-Ranges: bytes**

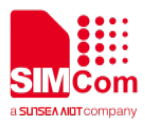

**Cache-Control: no-cache Connection: Keep-Alive Content-Length: 14615 Content-Type: text/html Date: Thu, 13 Sep 2018 05:14:30 GMT Etag: "5b8641dc-3917" Last-Modified: Wed, 29 Aug 2018 06:49:00 GMT P3p: CP=" OTI DSP COR IVA OUR IND COM " Pragma: no-cache Server: BWS/1.1 Set-Cookie: BAIDUID=A374BCFD28DFEEAF0BA0C4EEAC77B0B0:FG=1; expires=Thu, 31-Dec-37 23:55:55 GMT; max-age=2147483647; path=/; domain=.baidu.com Set-Cookie: BIDUPSID=A374BCFD28DFEEAF0BA0C4EEAC77B0B0; expires=Thu, 31-Dec-37 23:55:55 GMT; max-age=2147483647; path=/; domain=.baidu.com Set-Cookie: PSTM=1536815670; expires=Thu, 31-Dec-37 23:55:55 GMT; max-age=2147483647; path=/; domain=.baidu.com Vary: Accept-Encoding X-Ua-Compatible: IE=Edge,chrome=1**

**OK //**read the HTTP server response content to a file, saved to "/data/media/readbaidu.dat" **AT+HTTPREADFILE="readbaidu.dat" OK**

# **+HTTPREADFILE: 0 AT+HTTPTERM** //stop HTTP Service

# **OK**

# <span id="page-17-0"></span>**3.2 Access to HTTPS server**

# <span id="page-17-1"></span>**3.2.1 Send HTTPS GET Request**

Following commands shows how to send HTTPS GET request to server, and how to read HTTPS response.

**AT+HTTPINIT** //start HTTP service, activate PDP context

# **OK**

//set the URL which will be accessed, for HTTPS, the request URL begins with "HTTPS://"

**AT+HTTPPARA="URL"[,https://ss0.bdstatic.com/5aV1bjqh\\_Q23odCf/static/mancard/css/card\\_min\\_dee38](https://ss0.bdstatic.com/5aV1bjqh_Q23odCf/static/mancard/css/card_min_dee38e45.css)**

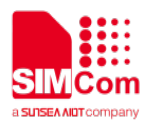

# **[e45.css](https://ss0.bdstatic.com/5aV1bjqh_Q23odCf/static/mancard/css/card_min_dee38e45.css)**

**OK**

**OK**

**AT+HTTPACTION=0** // send HTTPS GET request

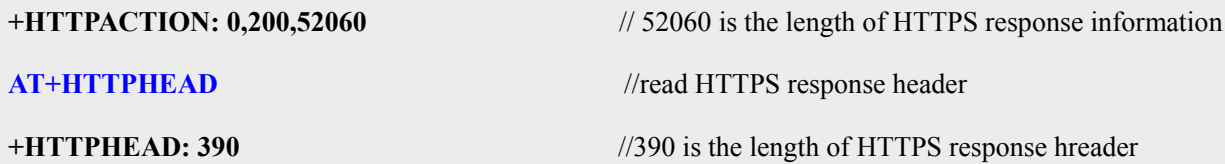

## **HTTP/1.1 200 OK**

**Server: bfe/1.0.8.13-sslpool-patch**

**Date: Thu, 16 Aug 2018 11:38:08 GMT**

**Content-Type: text/css**

**Content-Length: 52060**

**Connection: close**

**ETag: "5a323f72-cb5c"**

**Last-Modified: Thu, 14 Dec 2017 09:08:02 GMT**

**Expires: Sat, 18 Aug 2018 09:50:53 GMT**

**Age: 2425635**

**Accept-Ranges: bytes**

**Cache-Control: max-age=2592000**

**Vary: Accept-Encoding**

**Ohc-Response-Time: 1 0 0 0 0 0**

### **OK**

**//**read the response information of HTTPS server, the length to read is 500 bytes

### **AT+HTTPREAD=0,500**

### **+HTTPREAD: DATA,500**

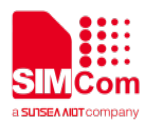

**.s-cardsetting{position:relative;text-align:left;padding:22px 25px 0 25px;border:1px solid #e3e3e3;width:843px}.main .sui-dialog-cardsetting{opacity:.98;filter:alpha(opacity=98);position:absolute;b order:none;display:none;\_height:186px}.sui-dialog-cardsetting{opacity:.98!important;filter:alpha(opacity= 98)!important;border:none!important}.sui-dialog-cardsetting .sui-dialog-title{height:42px;line-height:42px ;text-indent:21px}.s-cardsetting-content .s-**

**mod-item b,.sui-dialog-cardsetting .sui-dialog-c**

**OK**

**AT+HTTPTERM** //stop HTTP Service

**OK**

# <span id="page-19-0"></span>**3.2.2 Send HTTPS POST Request**

Following commands shows how to send HTTPS POST request to server, and how to read HTTPS response.

**AT+HTTPINIT** //start HTTP service, activate PDP context

### **OK**

//set the URL which will be accessed, for HTTPS, the request URL begins with "HTTPS://"

### **AT+HTTPPARA="URL","https://pv.csdn.net/csdnbi"**

**OK**

**AT+HTTPDATA=465,1000** //send data to post, the length is 465 bytes

### **DOWNLOAD** //prompt string which indicates you can input data here

**[{"headers":{"component":"enterprise","datatype":"track","version":"v1"},"body":"{\"re\":\"uid=mer ry1996&ref=https%3A%2F%2Fpassport.csdn.net%2Faccount%2Fverify%3Bjsessionid%3D7895A57BC6 4CE8616517F558940FD913.tomcat2&pid=www&mod=&con=&ck=-&curl=https%3A%2F%2Fwww.csdn. net%2F&session\_id=10\_1534696351647.160829&tos=12&referrer=https%3A%2F%2Fpassport.csdn.net% 2Faccount%2Fverify%3Bjsessionid%3D7895A57BC64CE8616517F558940FD913.tomcat2&user\_name=m erry1996&type=pv\"}"}]**

**OK**

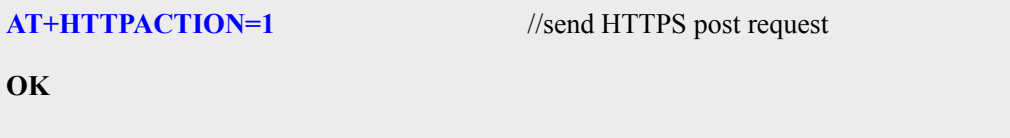

**+HTTPACTION: 1,200,2** // 2 is the length of HTTPS response information

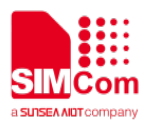

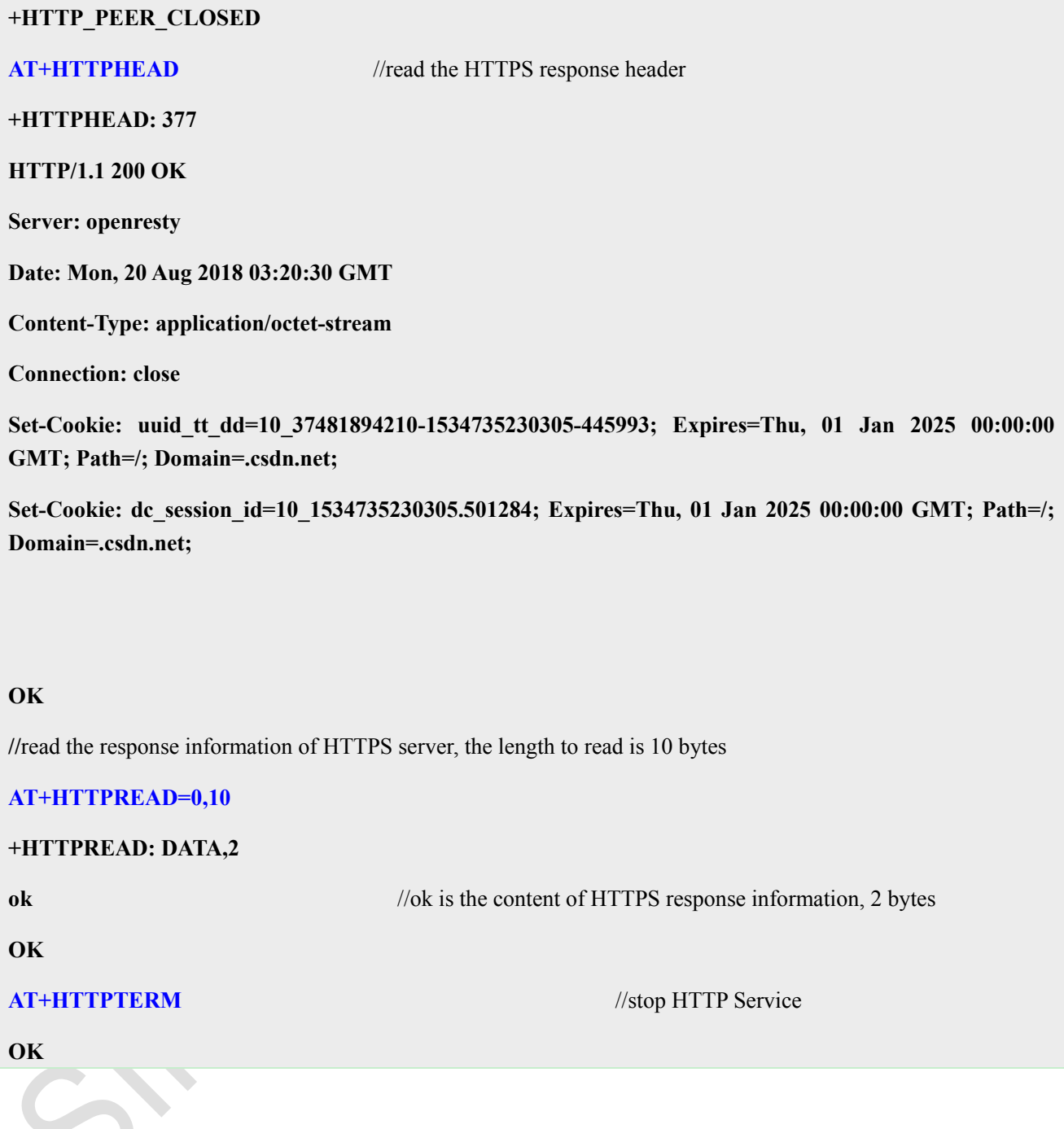

# <span id="page-20-0"></span>**3.2.3 Send HTTPS HEAD Request**

Following commands shows how to send HTTPS HEAD request to server, and how to read HTTPS response.

**AT+HTTPINIT** //start HTTP service, activate PDP context

**OK**

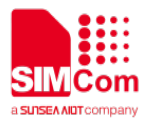

//set the URL which will be accessed, for HTTPS, the request URL begins with "HTTPS://"

**AT+HTTPPARA="URL",["https://ss0.bdstatic.com/5aV1bjqh\\_Q23odCf/static/mancard/css/card\\_min\\_dee3](https://ss0.bdstatic.com/5aV1bjqh_Q23odCf/static/mancard/css/card_min_dee38e45.css) [8e45.css"](https://ss0.bdstatic.com/5aV1bjqh_Q23odCf/static/mancard/css/card_min_dee38e45.css)**

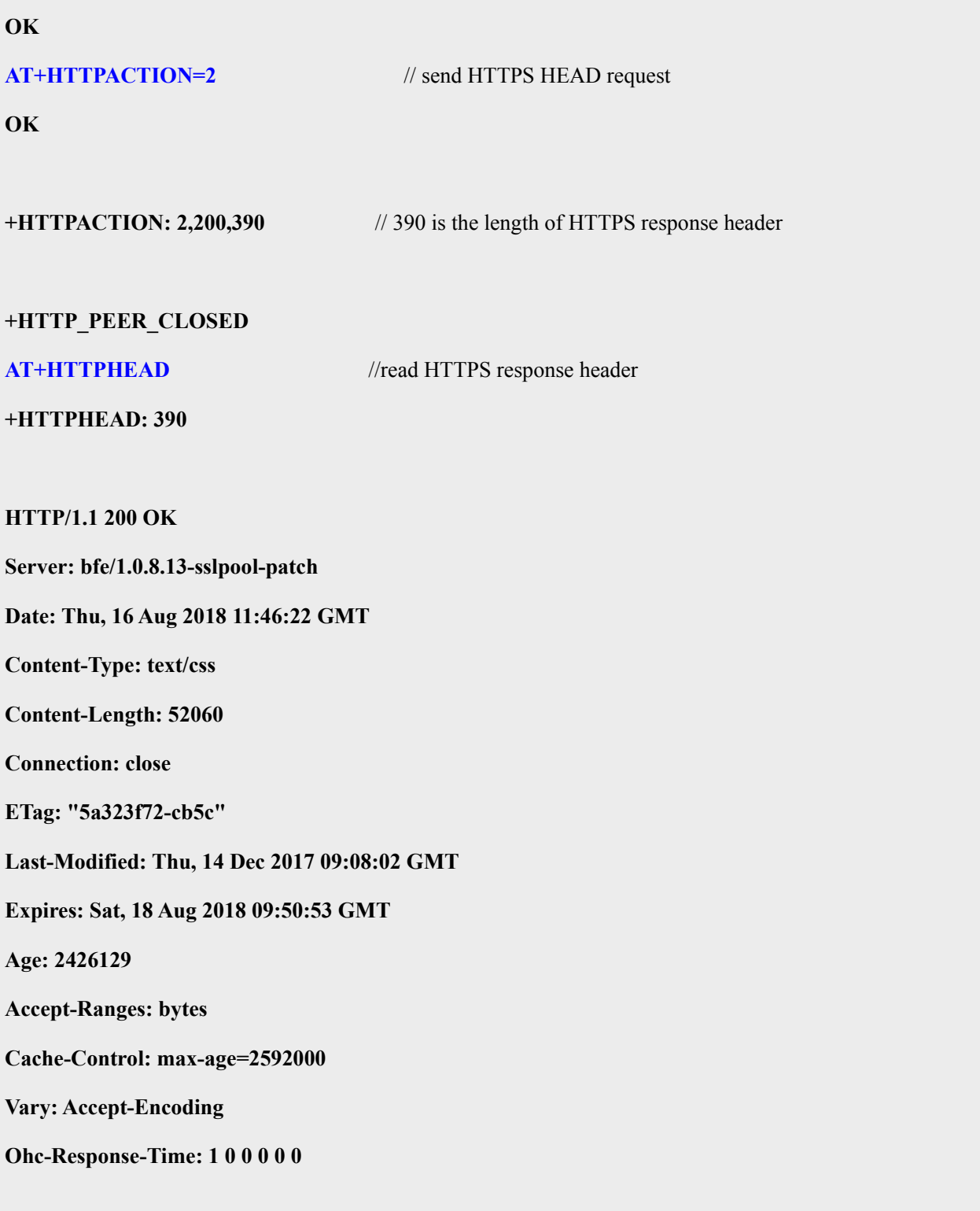

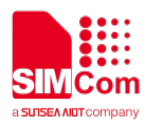

### **OK**

**AT+HTTPTERM** //stop HTTP Service

<span id="page-22-0"></span>**OK**

# **3.1.4 POSTFILE to HTTPS server and read HTTPS response content to a file**

**AT+HTTPINIT** //activate PDP,start HTTP service **OK AT+HTTPPARA="URL","https://www.baidu.com"** //set server URL **OK AT+HTTPPOSTFILE="getbaidu.txt",0,0** //access server and send file getbaidu.txt to server **OK**

**+HTTPPOSTFILE: 0,200,14615**

**AT+HTTPHEAD** //read the HTTP server response header information.

**+HTTPHEAD: DATA,773 HTTP/1.1 200 OK Accept-Ranges: bytes Cache-Control: no-cache Connection: Keep-Alive Content-Length: 14615 Content-Type: text/html Date: Thu, 13 Sep 2018 05:14:30 GMT Etag: "5b8641dc-3917" Last-Modified: Wed, 29 Aug 2018 06:49:00 GMT P3p: CP=" OTI DSP COR IVA OUR IND COM " Pragma: no-cache Server: BWS/1.1 Set-Cookie: BAIDUID=A374BCFD28DFEEAF0BA0C4EEAC77B0B0:FG=1; expires=Thu, 31-Dec-37 23:55:55 GMT; max-age=2147483647; path=/; domain=.baidu.com Set-Cookie: BIDUPSID=A374BCFD28DFEEAF0BA0C4EEAC77B0B0; expires=Thu, 31-Dec-37 23:55:55 GMT; max-age=2147483647; path=/; domain=.baidu.com Set-Cookie: PSTM=1536815670; expires=Thu, 31-Dec-37 23:55:55 GMT; max-age=2147483647; path=/; domain=.baidu.com Vary: Accept-Encoding X-Ua-Compatible: IE=Edge,chrome=1**

**OK**

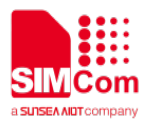

**//**read the HTTP server response content to a file, saved to "/data/media/readbaidus.dat" **AT+HTTPREADFILE="readbaidu.dat" OK**

**+HTTPREADFILE: 0 AT+HTTPTERM** //stop HTTPS Service

<span id="page-23-0"></span>**OK**

# **4 Summary of HTTP Response Code**

HTTP status code responded by remote server, refer to HTTP 1.1(RFC 2616).

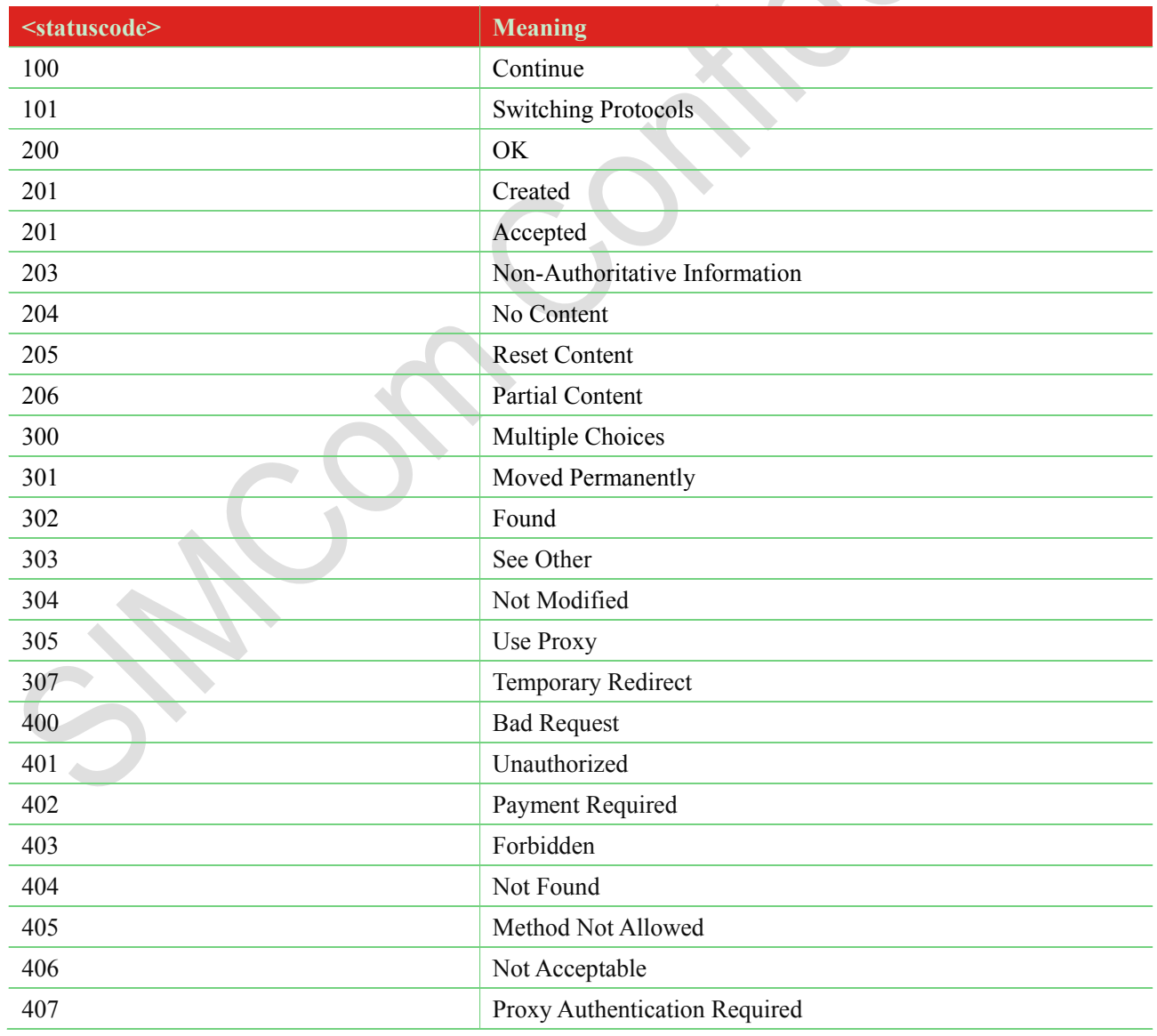

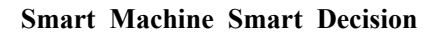

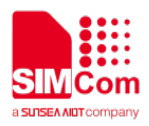

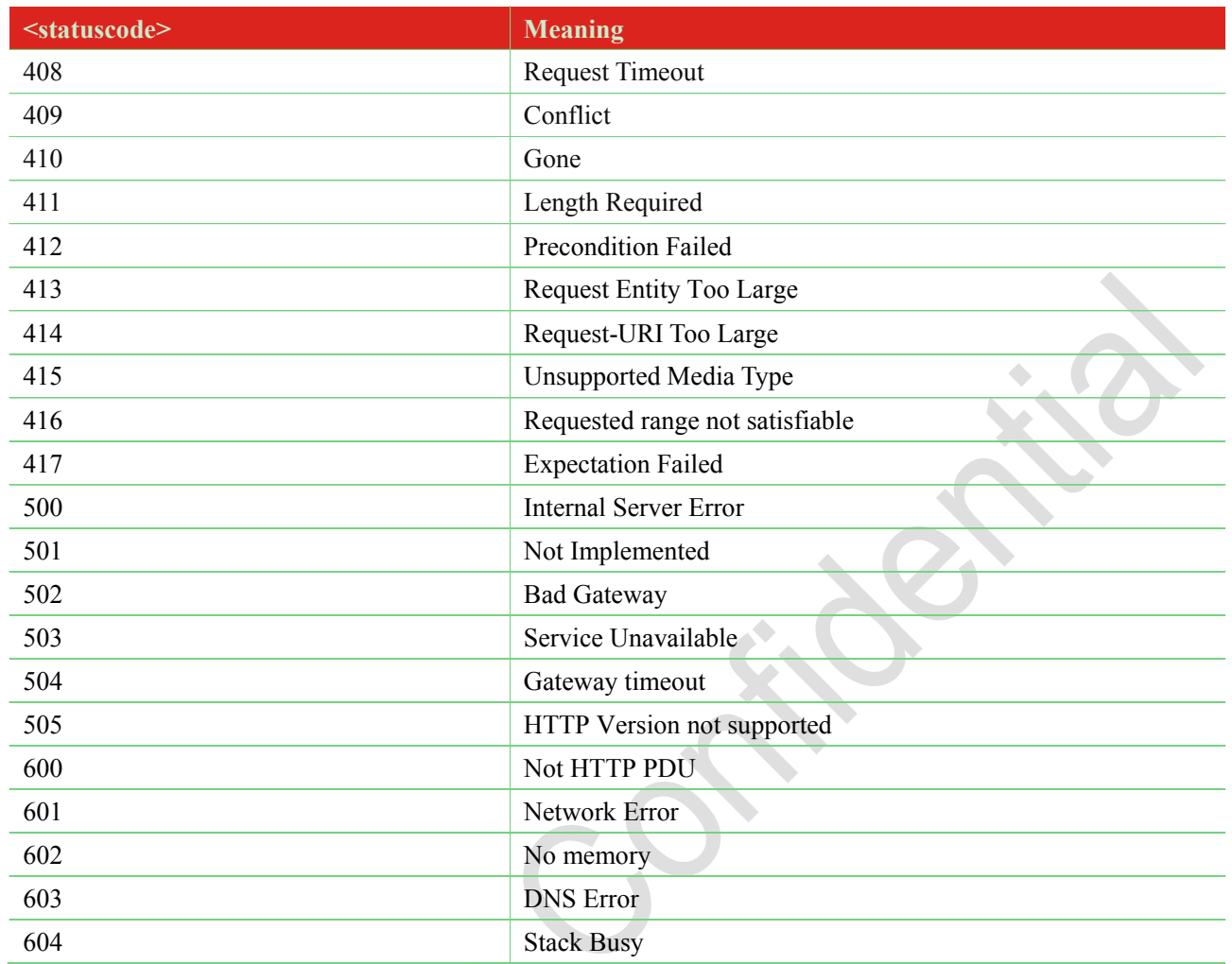

# <span id="page-24-0"></span>**Summary of HTTP error Code**

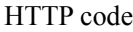

j.

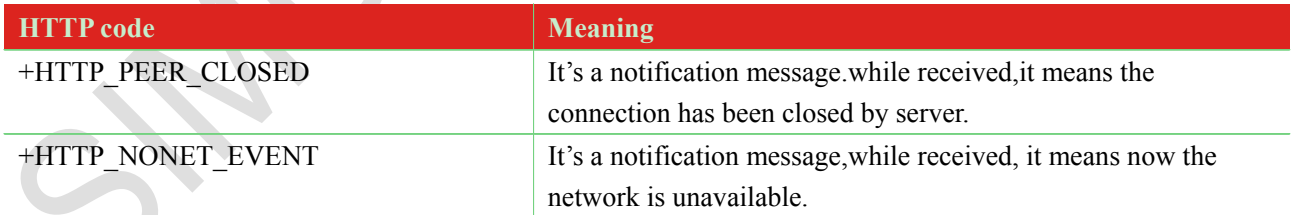

# HTTP error code:

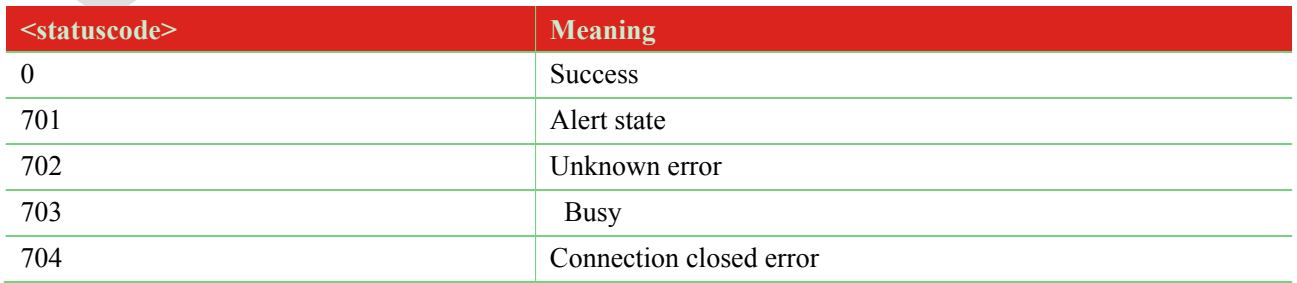

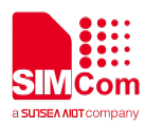

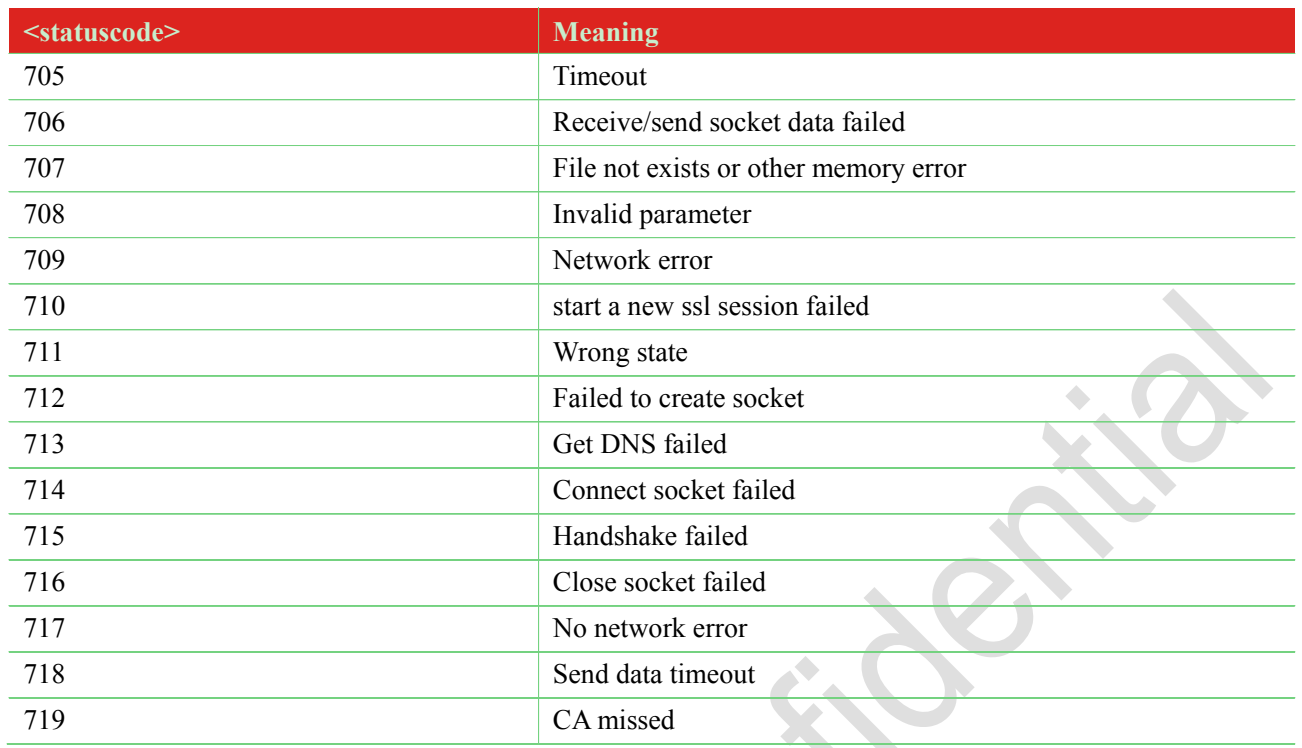